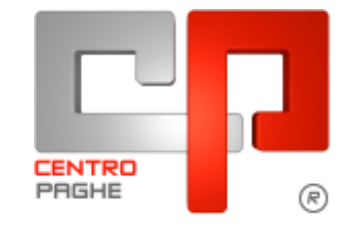

**DO** Gruppo Centro Paghe

# **AGGIORNAMENTO G 22/01/2016**

# **SOMMARIO**

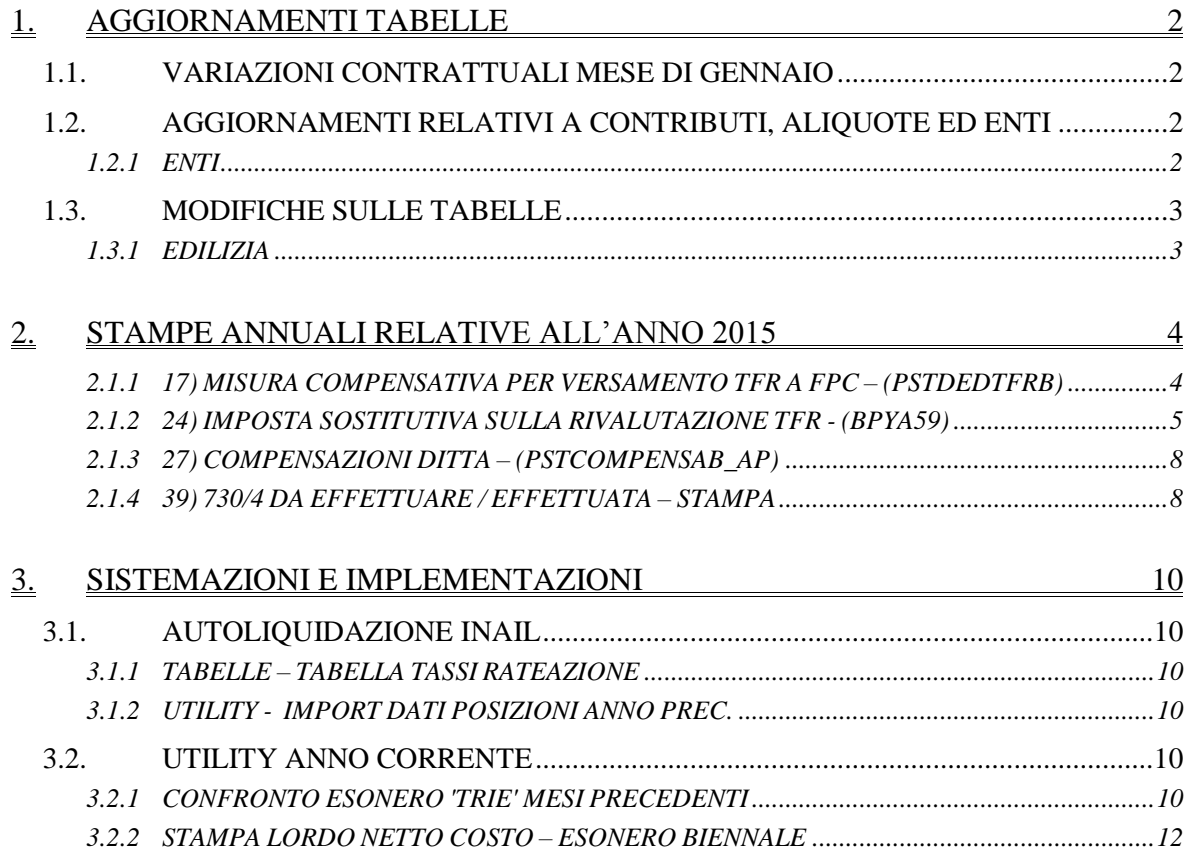

# <span id="page-1-0"></span>**1. AGGIORNAMENTI TABELLE**

### <span id="page-1-1"></span>**1.1. VARIAZIONI CONTRATTUALI MESE DI GENNAIO**

#### **Agricoltura impiegati (A071)**

 sono stati inseriti i minimi conglobati della suddivisione territoriale di Bologna (BO).

#### **Confezioni/pelli e cuoio - Artigianato (C006)**

 nelle quote associative sono stati inseriti gli enti automatici Ebna e Sanarti per la suddivisione Toscana (TC), a cura Utente abilitarla in anagrafica e verificare se sono già presenti gli enti artigiani inseriti manualmente nelle quote associative dell'anagrafica.

#### **Lavanderie / tintorie – Artigianato (C031)**

 nelle quote associative sono stati inseriti gli enti automatici Ebna e Sanarti per la suddivisione Toscana (TO), a cura Utente abilitarla in anagrafica e verificare se sono già presenti gli enti artigiani inseriti manualmente nelle quote associative dell'anagrafica.

#### **Lavorazioni a mano/su misura - Artigianato (C004)**

 nelle quote associative sono stati inseriti gli enti automatici Ebna e Sanarti per la suddivisione Toscana (TC), a cura Utente abilitarla in anagrafica e verificare se sono già presenti gli enti artigiani inseriti manualmente nelle quote associative dell'anagrafica.

#### **Studi professionali amministratori condominiali /Saci, Cisal (F053)**

 nelle quote associative è stata variata la contribuzione dell'ente 9970 Enbif. Le quote sono ora 1 euro carico dipendente e 16,50 carico azienda. Segnaliamo che è a cura Utente la variazione delle quote per gli enti Enbif utilizzati manualmente in anagrafica per i dipendenti con rapporto di lavoro inferire a 12 mesi.

#### **Tessili/calzature - Artigianato (C005)**

 nelle quote associative sono stati inseriti gli enti automatici Ebna e Sanarti per la suddivisione Toscana (TC), a cura Utente abilitarla in anagrafica e verificare se sono già presenti gli enti artigiani inseriti manualmente nelle quote associative dell'anagrafica.

<span id="page-1-2"></span>*(U13)*

# **1.2. AGGIORNAMENTI RELATIVI A CONTRIBUTI, ALIQUOTE ED ENTI**

#### <span id="page-1-3"></span>**1.2.1 ENTI**

#### **Sono stati inseriti/variati i seguenti enti:**

A cura Utente verificare le percentuali in anagrafica in particolare nel caso di contribuzione aggiuntiva in alterazione a quanto impostato nell"ente.

**6960** "*ARCO LAPIDEI PMI*" (per il settore Lapidei Confimi) sono state aumentate le percentuali contributive a carico ditta da 1,7% a 1,9%.

**6961** "*ARCO LAPIDEI PMI*" (per il settore Lapidei Confimi) sono state aumentate le percentuali contributive a carico ditta da 1,7% a 1,9%.

2

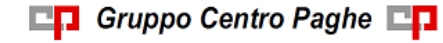

**5675** "*FONDAPI LAPIDEI*" (per il settore Lapidei Confapi) sono state aumentate le percentuali contributive a carico ditta da 1,7% a 1,9%.

**5676** "*FONDAPI LAPIDEI*" (per il settore Lapidei Confapi) sono state aumentate le percentuali contributive a carico ditta da 1,7% a 1,9%.

**5677** "*S VEN.LAP. PMI*" (Solidarietà Veneto per il settore Lapidei Confimi) sono state aumentate le percentuali contributive a carico ditta da 1,7% a 1,9%.

**5678** "*S VEN.LAP. PMI*" (Solidarietà Veneto per il settore Lapidei Confimi) sono state aumentate le percentuali contributive a carico ditta da 1,7% a 1,9%.

**6844** "*ARCO VR*" sono state aumentate le percentuali contributive carico ditta da 1,7% a 1,9%, per il settore lapidei piccola industria di Verona.

**6845** "*ARCO VR*" sono state aumentate le percentuali contributive carico ditta da 1,7% a 1,9%, per il settore lapidei piccola industria di Verona.

**6901** "*ARCO VR*" sono state aumentate le percentuali contributive carico ditta da 1,7% a 1,9%, per il settore lapidei piccola industria di Verona.

**6902** "*ARCO VR*" sono state aumentate le percentuali contributive carico ditta da 1,7% a 1,9%, per il settore lapidei piccola industria di Verona.

**9970** *"EN.BIF"* variata la contribuzione inserita nel contratto F053 studi professionali Amministratori di condominio, le quote sono ora 1 euro carico dipendente e 16,50 carico azienda.

<span id="page-2-0"></span>*(U13)*

### **1.3. MODIFICHE SULLE TABELLE**

#### <span id="page-2-1"></span>**1.3.1 EDILIZIA**

#### **Sono state inserite/variate le seguenti Casse Edili:**

**FI 01 - "Cassa Edile Firenze":** sono stati aggiornati i contributi cassa edile per tutte le scelte e per tutti i settori, in particolare è stato eliminato l'ente 8962 relativo alla contribuzione Cigo per apprendisti.

**TC 01 - " CERT Toscana":** sono stati aggiornati i contributi cassa edile per tutte le scelte e per tutti i settori, in particolare è stato eliminato l'ente 8962 relativo alla contribuzione Cigo per apprendisti.

*(U13)*

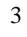

# <span id="page-3-0"></span>**2. STAMPE ANNUALI RELATIVE ALL'ANNO 2015**

Per le specifiche delle stampe annuali già attivate, si rimanda alla nota cliente del 14/01/2016 e circolare mensile del 19/01/2016.

<span id="page-3-1"></span>Con il presente aggiornamento vengono abilitate le seguenti stampe.

### **2.1.1 17) MISURA COMPENSATIVA PER VERSAMENTO TFR A FPC – (PSTDEDTFRB)**

E' stata implementata la stampa per il riporto della quote TFR liquidata come Qu.I.R. per le ditte che non hanno richiesto il finanziamento.

Per i dipendenti che in anagrafica dipendente videata 7  $\rightarrow$  scelta "*Liquidazione accantonamenti*" in griglia al rigo 21 "*TFR*" hanno impostato l'opzione **L** "*QUIR liquidazione mensile del TFR maturato (art. 1 commi da 26 a 34 L. 190/2014)*"

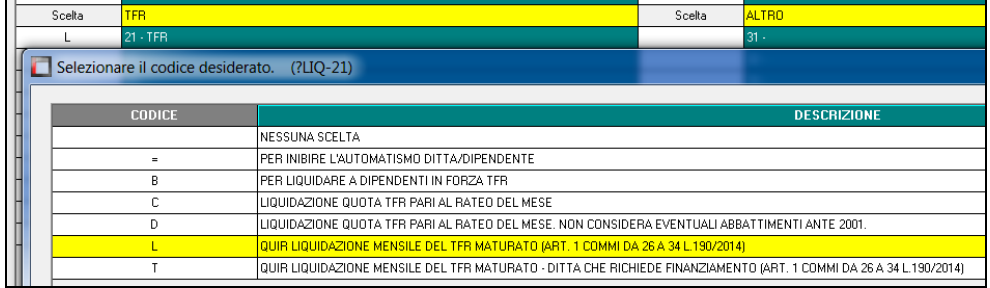

nella stampa verrà considerato il TFR liquidato come QUIR, storicizzato in anagrafica dipendente videata 9  $\rightarrow$  scelta "*Dati TFR*" nella griglia in basso a sinistra nella colonna "*Liq. QUIR*", evidenziata nella colonna di seguito riportata.

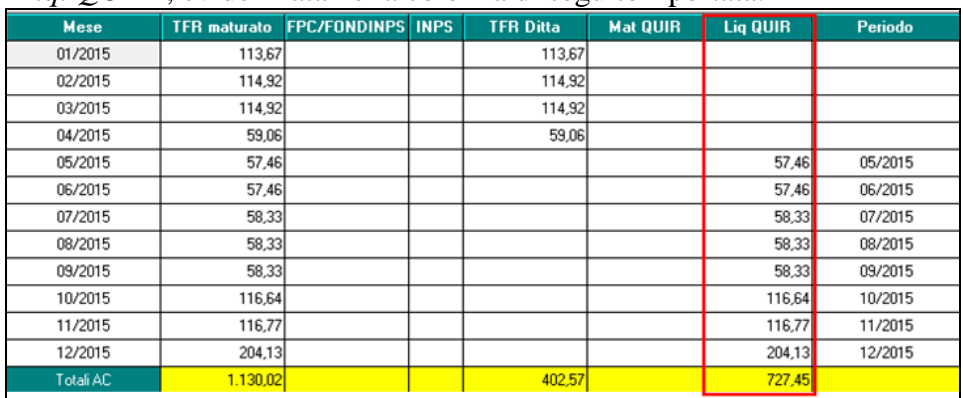

Il TFR liquidato come Qu.I.R. verrà riportato nella stampa in un nuovo rigo "*TFR liquidato come Qu.I.R.*" evidenziato nell'immagine di seguito riportata.

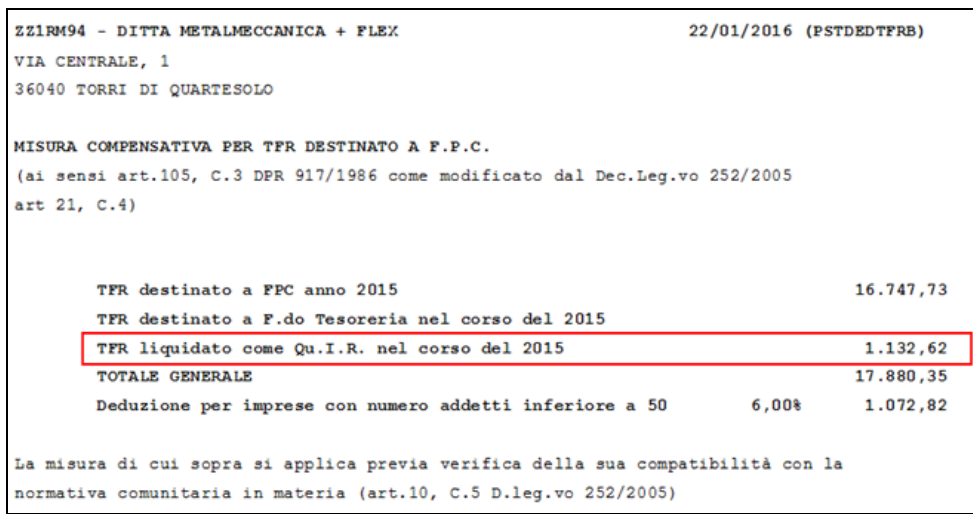

Se creato il foglio excel il dipendente con Qu.I.R. verrà evidenziato con 2 asterischi \*\*. Nel foglio excel pertanto se la colonna F:

- **vuota** : il TFR è versato a Fondo Pensione Complementare;
- **\*** : il TFR è versato a Fondo Tesoreria INPS;
- **\*\*** : il TFR viene liquidato come Qu.I.R.

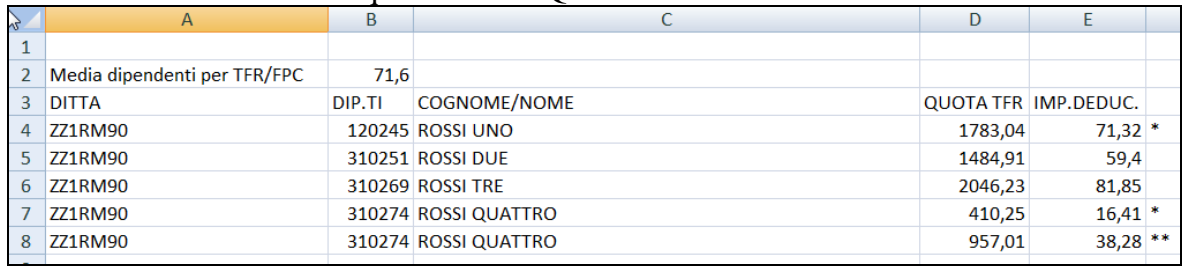

<span id="page-4-0"></span>*(U12)*

#### **2.1.2 24) IMPOSTA SOSTITUTIVA SULLA RIVALUTAZIONE TFR - (BPYA59) GENNAIO FEBBRAIO**

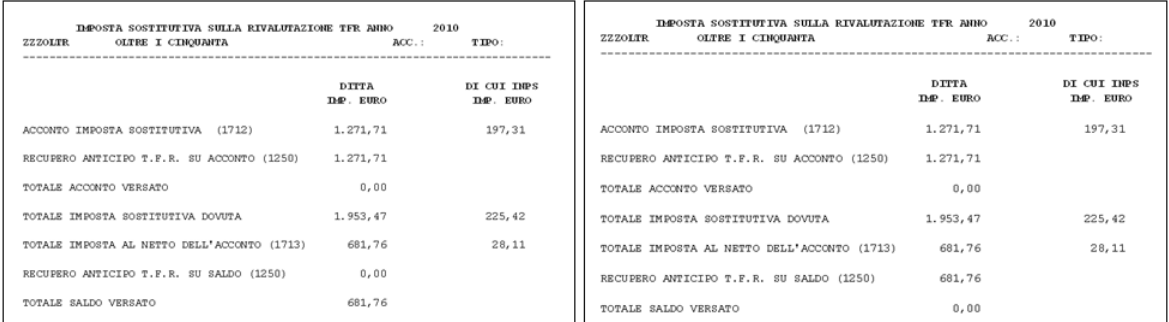

Prospetto riepilogativo per quanto riguarda i tributi 1712/1713/1250/PF30. Si ricorda che, in tale prospetto, l"importo relativo all"eventuale recupero imposta su 1713 con codice 1250 viene calcolato e storicizzato con le paghe di gennaio e viene letto dall"archivio ac, pertanto se la stampa viene effettuata nel mese di gennaio il dato non sarà presente.

#### *2.1.2.1 VERIFICA IMPOSTA SOSTITUTIVA SULLA RIVALUTAZIONE TFR - (BPYA59BIS)*

In virtù del fatto che, eventuali modifiche ai dati relativi alla rivalutazione del tfr (acconto 1712 e saldo 1713 / PF30) devono essere effettuate in più punti della procedura paghe per

il corretto riporto in 770 (Archivio ap) e per il versamento/esposizione in F24/Uniemens (Archivio ac), è prevista una stampa di controllo che evidenzi le eventuali squadrature utilizzando il bottone *St. verifica*

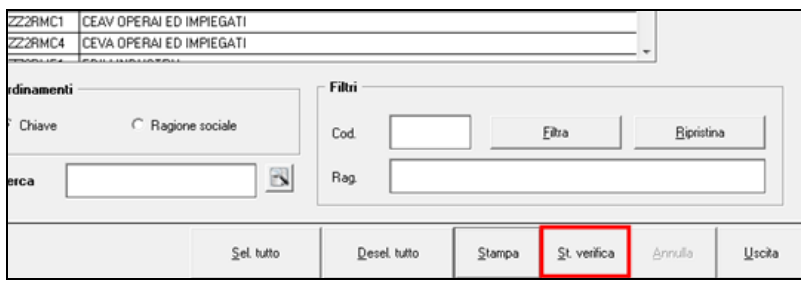

Requisito fondamentale per la corretta esecuzione della stampa è quello di avere la ditta con lo stesso codice in AP e AC e averla elaborata a gennaio 2016, infatti come per la stampa riepilogativa tutti i valori riportati sono caricati solo dopo la chiusura del mese di gennaio, pertanto se ne consiglia l"utilizzo solo dal mese di FEBBRAIO

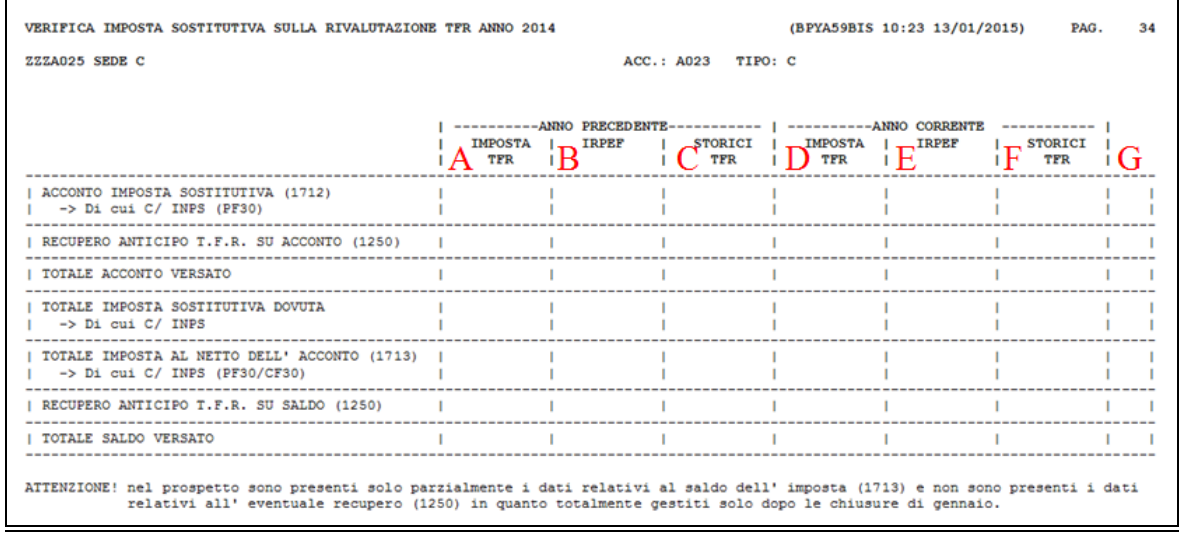

**A** = IMPOSTA TFR ap: sono riportati i valori presenti in anagrafica ditta anno precedente, bottone IMPOSTA TFR; i dati sono relativi al CALCOLO dell"imposta sulla rivalutazione del tfr, sia fiscale (1712/1713/1250) che previdenziale (PF30).

**B** = IRPEF ap: sono riportati i righi presenti in anagrafica ditta anno precedente, bottone IRPEF; è il valore effettivamente portato in F24 per i tributi 1712 e 1250.

**C** = STORICI TFR ap: è riportata la somma dei valori presenti in anagrafica dipendente anno precedente, 9 videata, bottone TFR, per il tributo 1712 c"è un nuovo campo con la somma del campo storico tfr 19, per il tributo 1713 nuovo campo con la somma del campo storico tfr 20, per totale imposta dovuta variato il riporto con la somma dei campi storici tfr 19 e 20.

**D** = IMPOSTA TFR ac: sono riportati i valori presenti in anagrafica ditta anno corrente, bottone IMPOSTA TFR.

**E** = IRPEF ac: sono riportati i righi presenti in anagrafica ditta anno corrente, bottone IRPEF; è il valore effettivamente portato in F24 per i tributi 1713 e 1250.

**F** = STORICI TFR ac: è riportata la somma dei valori presenti in anagrafica dipendente anno corrente, 9 videata, bottone TFR, relativi all"imposta sulla rivalutazione tfr; è interessato il campo storico tfr 82.

**G** = se presenti asterischi, i dati delle precedenti colonne non sono congruenti tra loro.

Esempi:

#### **Ditta SENZA squadrature e senza versamento delle quote TFR tesoreria:**

Stampa a GENNAIO senza la presenza nel bottone IRPEF anno corrente del tributo 1713

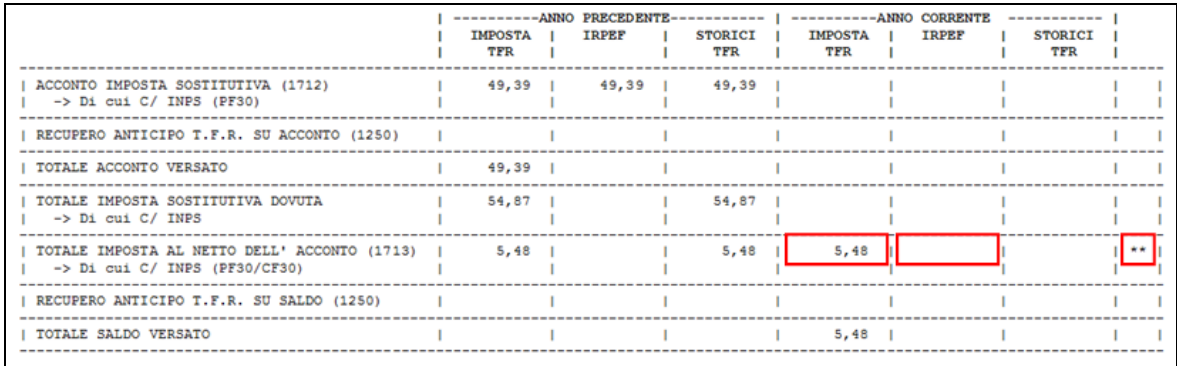

#### **Ditta CON squadrature e senza versamento delle quote TFR tesoreria:**

Stampa a FEBBRAIO con la presenza nel bottone IRPEF anno corrente del tributo 1713, ma con importo diverso da quanto in archivio anno precedente bottone IMPOSTA TFR

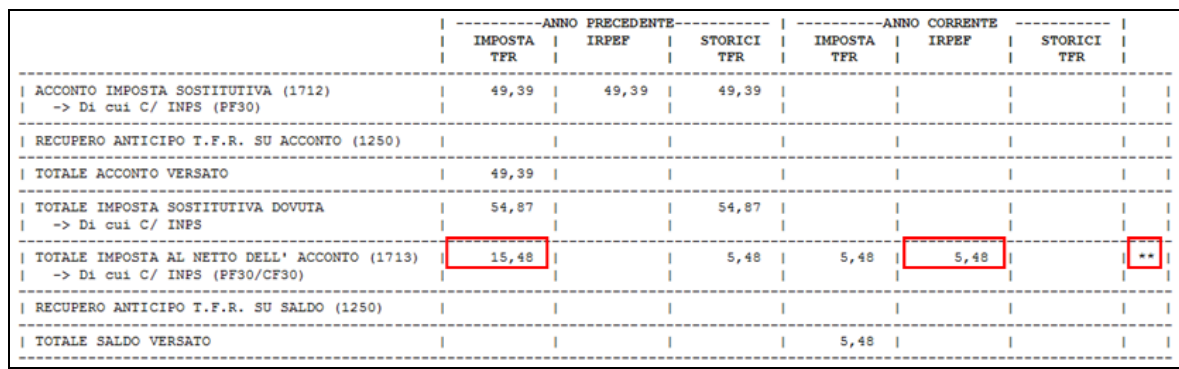

#### **Ditta SENZA squadrature e CON versamento delle quote TFR tesoreria:**

Stampa a FEBBRAIO con la presenza nel bottone IRPEF anno corrente del tributo 1713, evidenziati i campi relativi al fondo tesoreria INPS

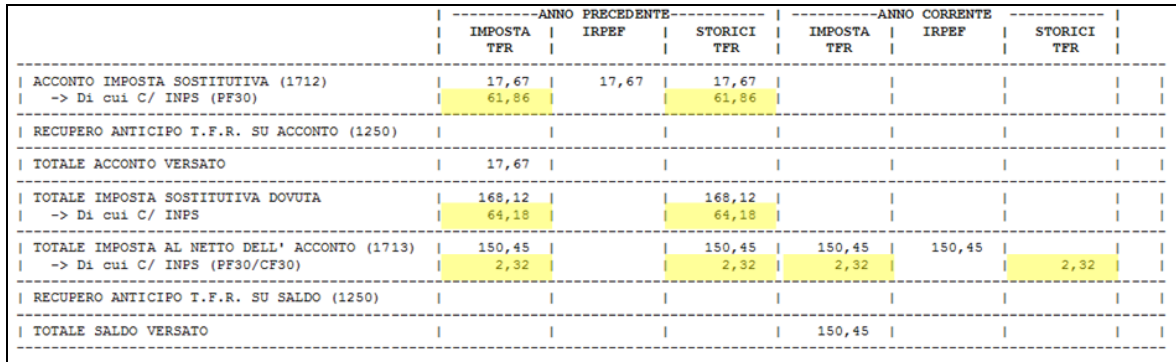

**Ditta CON squadrature e CON versamento delle quote TFR tesoreria:**

Stampa a FEBBRAIO con la presenza nel bottone IRPEF anno corrente del tributo 1713, ma con importo diverso da quanto in archivio anno precedente campi storici tfr dipendente

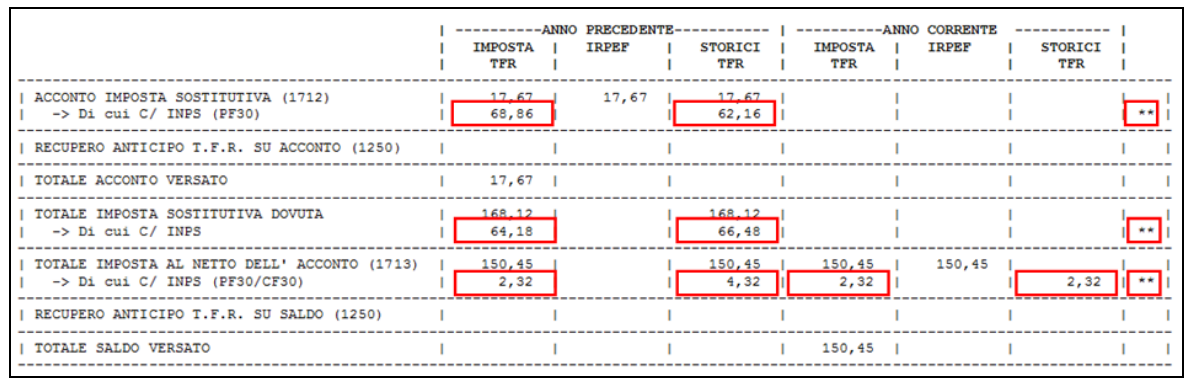

<span id="page-7-0"></span>*(U51) – (U10)*

### **2.1.3 27) COMPENSAZIONI DITTA – (PSTCOMPENSAB\_AP)**

La stampa mette in evidenza i crediti utilizzati nel modello F24, dei vari tributi avvenuti nel corso del 2015. La stampa riporta i dati presenti nel bottone "COMPENSAZIONI" (videata 9 ditta) ed in particolare le righe contrassegnate da "\*" come nell"esempio:

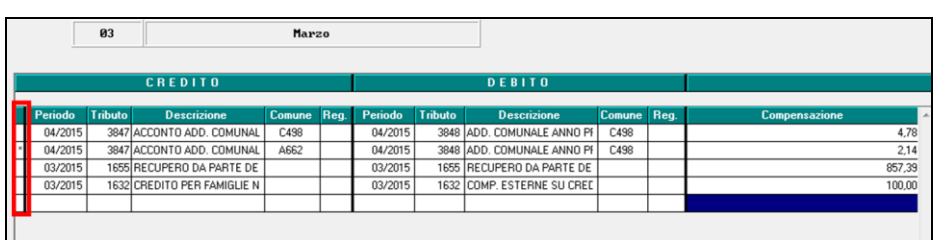

È inoltre possibile tramite l"inserimento della spunta nel campo *"Riporta tutti i righi presenti"* riportare nella stampa tutte le compensazioni delle sole addizionali (anche quelle senza "\*") presenti nella videata 9, bottone compensazioni, dell"anagrafica ditta. *(U50)*

#### <span id="page-7-1"></span>**2.1.4 39) 730/4 DA EFFETTUARE / EFFETTUATA – STAMPA**

Utility a.p. \ 730 scelta **39) 730/4 da effettuare / effettuata – stampa** per la stampa degli importi presenti nelle anagrafiche dei dipendenti:

- bottoni *Assistenza fiscale* e/o *Assist. Fiscale int./rett.*
- bottoni *Storico* a*ss fisc* e *Sto ass fisc I/R*.

Effettuando la scelta *730* viene evidenziata l"assistenza fiscale ancora da effettuare e gli importi riportati sono quelli presenti all"interno delle videata "*ASSISTENZA FISCALE*" presente nella anagrafica dipendente videata 9.

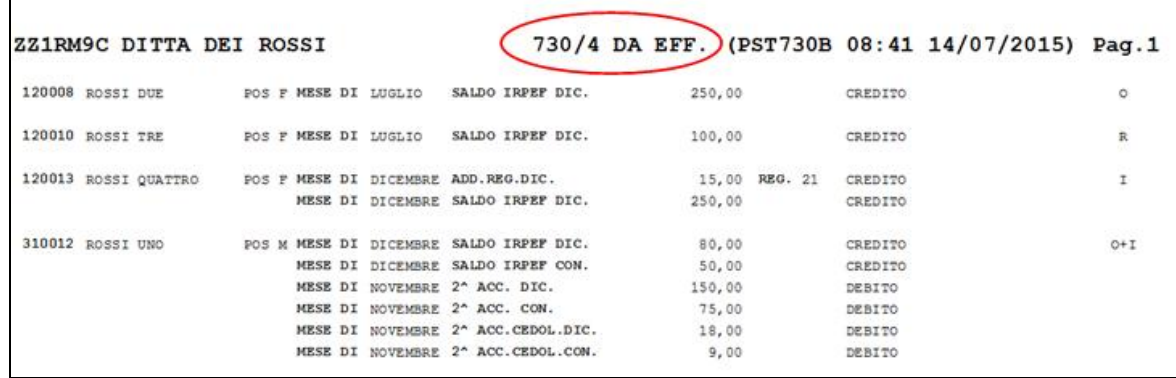

In stampa viene evidenziato se presenti importi nella videata "*ASSISTENZA FISCALE*" (importi da 730 ordinario) e/o in "*ASSISTENZA FISCALE INT\RETT*" (importi da 730 integrativo / rettificativo) presente nella videata 9 della anagrafica dipendente come di seguito indicato:

- **O** per importi da mappa ordinaria;
- **O+I** importi sia da mappa ordinaria che integrativa in somma algebrica;
- **R** importi da mappa rettificativa;
- **I** importi da mappa integrativa.

Utilizzando la scelta *Storico 730* viene prodotta la stampa degli importi già trattenuti e\o rimborsati ai dipendenti. In particolare vengono riportati in stampa i valori storicizzati nelle anagrafiche dei dipendenti nella videata 9 in corrispondenza dei bottoni *Storico* a*ss fisc* e *Sto ass fisc I/R*

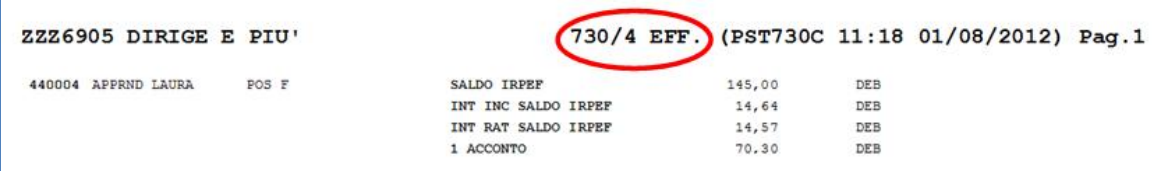

Per quanto riguarda la regione o il codice comune, si segnala che viene preso il primo e pertanto non è gestito il diverso codice tra dichiarante e coniuge o la variazione se codice errato.

*(U10)*

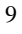

# <span id="page-9-0"></span>**3. SISTEMAZIONI E IMPLEMENTAZIONI**

## <span id="page-9-1"></span>**3.1. AUTOLIQUIDAZIONE INAIL**

#### <span id="page-9-2"></span>**3.1.1 TABELLE – TABELLA TASSI RATEAZIONE**

Sono stati rettificati i tassi di rateazione applicati per i versamenti 2016. Pur trattandosi di una piccola differenza, si consiglia di verificare le posizioni con rateazione. *(U36)*

#### <span id="page-9-3"></span>**3.1.2 UTILITY - IMPORT DATI POSIZIONI ANNO PREC.**

La funzione che consente di ribaltare nell"anno corrente i dati di autoliquidazione a partire da quelli dell"anno precedente si arricchisce di una nuova opzione. E" ora possibile specificare, singolarmente per ciascuna ditta, se il ribaltamento deve operare in sovrascrittura rispetto alle posizioni eventualmente già presenti nell"autoliquidazione corrente. Nella lista di selezione delle ditte su cui operare è presente una colonna aggiuntiva che consente di specificare la forzatura dell"importazione.

Si desidera richiamare l"attenzione sul fatto che impostando la spunta di sovrascrittura, eventuali informazioni precedentemente inserite andranno perdute.

<span id="page-9-4"></span>*(U36)*

# **3.2. UTILITY ANNO CORRENTE**

### <span id="page-9-5"></span>**3.2.1 CONFRONTO ESONERO 'TRIE' MESI PRECEDENTI**

In utility anno corrente, controllo archivi, è stata aggiunta l"utility "*60) Confronto esonero 'TRIE' mesi precedenti*". Il programma effettua il confronto dell"incentivo assunzioni 'TRIE' calcolato nei mesi precedenti alla pubblicazione della circolare INPS n° 178 del 03/11/2015 nella quale sono presenti alcune specificazioni sulla modalità di calcolo dell"incentivo.

*(Per le specifiche sulle variazioni effettuate in funzione della circolare INPS 178 si rimanda alla circolare 11/2015 punto 7.4 e successive specifiche in NC 27/11/20105 punto 2.1.1)* 

Accedendo al programma verranno visualizzate solo le ditte nelle quali sono presenti dei dipendenti con l"esonero impostato. Sarà possibile procedere al confronto per un singolo codice ditta per volta.

Una volta selezionata l"azienda verrà creata una nuova interfaccia dove sarà possibile visualizzare tutti dipendenti di questa aventi il "TRIE".

Proseguendo con il confronto, tramite il stato 'Conferma', il programma effettuerà il ricalcolo del "TRIE" partendo dai dati dei mesi precedenti (dati fusione) con le nuove formule dalla mensilità di gennaio 2015 alla mensilità di ottobre 2015. I risultati verranno esposti assieme a quanto effettivamente calcolato nei mesi precedenti.

Al termine dell"operazione verrà prodotto un foglio Excel per anagrafica posta in esame con tutti i dati calcolati nel passato e ricalcolati con l"utility e sarà strutturato nel modo che indicheremo qui sotto.

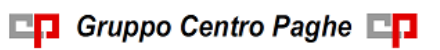

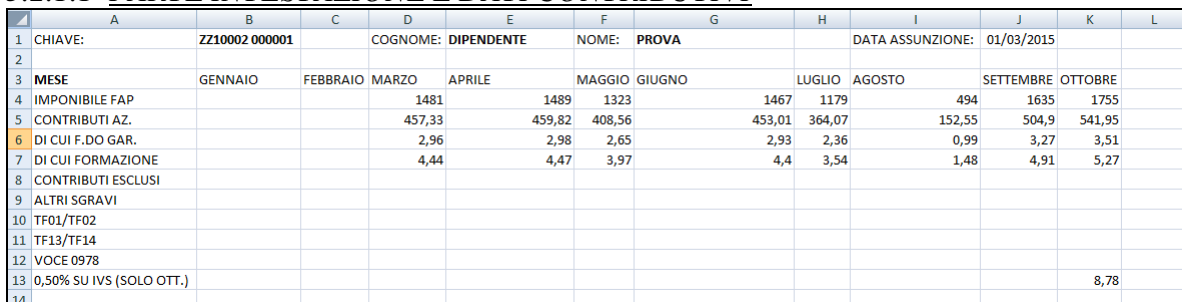

#### *3.2.1.1 PARTE INTESTAZIONE E DATI CONTRIBUTIVI*

In questa parte vengono riportati i dati anagrafici del dipendente nella prima riga. A seguire il dettaglio dell"imponibile FAP del mese, i contributi azienda totali, il di cui del f.do garanzia e f.do formazione, i contributi esclusi (vedi es. fondo residuale) , altri sgravi eventualmente presenti in concomitanza al "TRIE" (vedi sgravio estero), i TF eventualmente presenti nel caso in cui si versi a FPC o tesoreria, se utilizzata la voce 0978 e l"importo di essa e per ultimo lo 0,50 su IVS che in realtà è stato strutturato solo per la mensilità di ottobre.

*3.2.1.2 PARTE RELATIVA A QUANTO CALCOLATO NEI MESI PRECEDENTI*

| <b>15 TETTO MESE</b>       | 671,66  | 671,66   | 671.66 | 671,66 | 671,66 | 671.66 | 671,66  | 671,66  |  |
|----------------------------|---------|----------|--------|--------|--------|--------|---------|---------|--|
| <b>16 GIORNI VALIDI</b>    |         | 31<br>30 | 31     | 30     | 31     | 31     | 30      | 31      |  |
| 17                         |         |          |        |        |        |        |         |         |  |
| <b>18 QUANTO ELABORATO</b> |         |          |        |        |        |        |         |         |  |
| <b>19 TRIE RECUPERATO</b>  | 457,33  | 459,82   | 408,56 | 453,01 | 364,07 | 152,55 | 504,9   | 533,17  |  |
| 20 L700                    |         |          |        |        |        |        |         |         |  |
| <b>21 CAPIENZA ESONERO</b> | 214.33  | 211.84   | 263.1  | 218.65 | 307.59 | 519.11 | 166.76  | 138,49  |  |
| 22 ECCEDENZA ESONERO       |         |          |        |        |        |        |         |         |  |
| 23 STORICO 3               | 2191.83 |          | 221.73 | 441,02 | 710.74 | 936.72 | 1250.21 | 1771.79 |  |
| 24 STORICO 4               |         |          |        |        |        |        |         |         |  |
| 25                         |         |          |        |        |        |        |         |         |  |

In questa parte vengono riportati i dati relativi al "TRIE" calcolato mese per mese prendendo i dati da quanto elaborato (file fusione), l"eventuale recupero delle eccedenze esposte con codice L700, le capienze e le eccedenze del mese e la progressione degli storici 3 e 4.

*3.2.1.3 PARTE RELATIVA AL RICALCOLO EFFETTUATO DALL'UTILITY*

|    | <b>26 QUANTO RICALCOLATO</b> |        |        |        |        |                |         |         |         |  |
|----|------------------------------|--------|--------|--------|--------|----------------|---------|---------|---------|--|
|    | <b>27 TRIE RICALCOLATO</b>   | 449.93 | 452.37 | 401.94 | 445.68 | 358.17         | 150.08  | 496.72  | 533,17  |  |
|    | 28 L700 RICALCOLATO          |        |        |        |        |                |         |         |         |  |
|    | 29 CAP. ESONERO RICALC.      | 221,73 | 219,29 | 269,72 | 225,98 | 313,49         | 521,58  | 174,94  | 138,49  |  |
|    | 30 ECC. ESONERO RICALC.      |        |        |        |        |                |         |         |         |  |
|    | <b>31 STORICO 3 RICALC.</b>  | 221.73 | 441.02 | 710.74 |        | 936.72 1250.21 | 1771.79 | 1946.73 | 2085.22 |  |
|    | 32 STORICO 4 RICALC.         |        |        |        |        |                |         |         |         |  |
| 33 |                              |        |        |        |        |                |         |         |         |  |

In questa parte vengono riportati i dati relativi al "TRIE" ricalcolato mese per mese con le specifiche della circolare INPS n° 178. Con la stessa modalità si troveranno poi l'eventuale recupero delle eccedenze che corrispondono al codice L700, le capienze e le eccedenze ricalcolate del mese e la progressione rideterminata degli storici 3 e 4.

*Facciamo presente che il ricalcolo non terrà in considerazione gli eventuali importi passati con la voce "0978". Essendo che la natura della voce "0978" è quella di alterare il monte contributivo da considerare si è deciso di escluderla. (Si rimanda per le specifiche della voce alla circolare di maggio 2015 punto 1.4.4)*

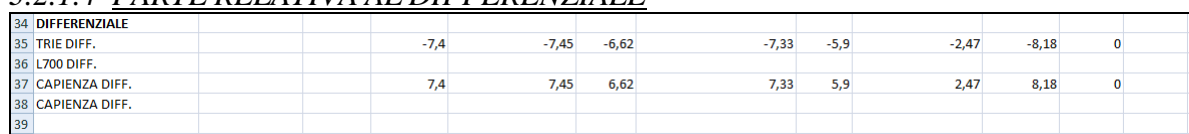

#### *3.2.1.4 PARTE RELATIVA AL DIFFERENZIALE*

11

Per facilitare la consultazione è stata riportata la parte con il differenziale tra quanto calcolato prima e quanto rideterminato. Avendo seguito le indicazione della circolare INPS n° 178, teoricamente in tutti i casi la differenza dovrebbe corrispondere alle eventuali note di rettifica ricevute.

|    | 2.2.1.2 <i>LINIL REELIIVILE LI</i> R |         |         |         |       |                 |         |         |         |  |
|----|--------------------------------------|---------|---------|---------|-------|-----------------|---------|---------|---------|--|
|    | 40 IMP. TFR                          | 1317.28 | 1367,13 | 1257.41 |       | 1317,28 1377,16 | 1307.26 | 1317.28 | 1317.28 |  |
|    | 41 0,50% SU IVS                      | 7,41    | 7,45    | 6,62    | 7,34  | 5,9             | 2,47    | 8,18    | 8,78    |  |
|    | 42 QUOTA TFR                         | 90,17   | 93,82   | 86,52   | 90,24 | 96,11           | 94,36   | 89,4    | 88,8    |  |
| 43 |                                      |         |         |         |       |                 |         |         |         |  |
|    | 44 0.50% SU IVS REST.                | 7,41    | 7.45    | 6,62    | 7,34  | 5,9             | 2.47    | 8.18    | 8,78    |  |
|    | 45 QUOTA TFR RISULTANTE              | 97.58   | 101.27  | 93.14   | 97.58 | 102.01          | 96.83   | 97.58   | 97.58   |  |
| 46 |                                      |         |         |         |       |                 |         |         |         |  |

*3.2.1.5 PARTE RELATIVA AL TFR*

In questa parte viene riportato la parte del TFR. Quindi è presente l"imponibile TFR, il contributo dello 0,50 su IVS, la quota TFR, la restituzione dello 0,50% sull"IVS calcolata sul "TRIE" goduto dall"azienda e la quota TFR risultante.

#### **Particolarità da considerare:**

- Si specifica che l"utility NON effettua alcuna modifica di sorta agli archivi. Serve solo per confrontare effettivamente i calcoli. Per cui tutto rimane inalterato. Non verrà in alcun modo effettuata la modifica dei dati ne ora ne in futuro.
- Nel caso in cui per il dipendente si sia proceduto ad effettuare l"utility di calcolo degli arretrati per le mensilità di gennaio e febbraio 2015, il programma non utilizzerà i dati fusione del medesimo periodo ma la stessa parte di programma utilizzata dall"utility di calcolo degli arretrati consegnata nella mensilità di febbraio 2015.
- La parte dell"Excel in cui si espongono le differenze (sezione DIFFERENZIALE), i valori dei campi sono frutto di formule inserite direttamente in fase di creazione del CSV e non un riporto di dati. Per cui, se l"utente modifica un campo coinvolto nelle formule cambierà in automatico anche il campo della sezione differenziale a cui si fa riferimento.

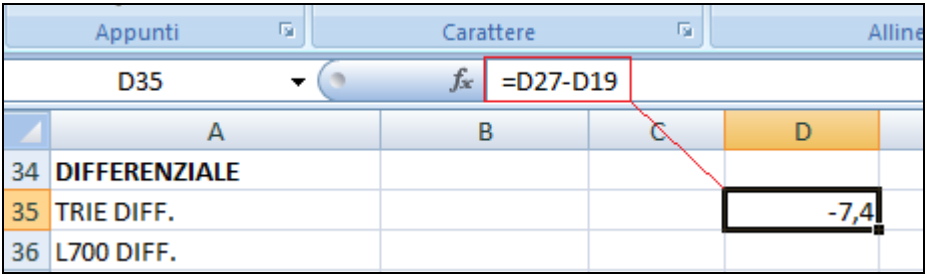

<span id="page-11-0"></span>*(U04)*

#### **3.2.2 STAMPA LORDO NETTO COSTO – ESONERO BIENNALE**

Con legge di stabilità del 2016 è stato introdotto il nuovo esonero contributivo biennale per le assunzioni a tempo indeterminato. Tale esonero dovrebbe seguire le modalità di calcolo del "TRIE" utilizzando però dei limiti differenti. Per prima cosa la durata è stata portata a due anni e il limite annuale per il quale si può godere del beneficio è stato portato a 3250,00 euro anziché 8060,00. Il monte contributivo a carico azienda comunque dovrà essere rapportato al 40,00% prima di effettuare la verifica del limite mensile.

Queste informazioni effettivamente mancano di conferma, poiché l"INPS non ha ancora comunicato modalità operative per la fruizione. Ricordiamo che nella stessa legge di stabilità del 2016 si fa presente che esiste un tetto di spesa oltre al quale non sarà più possibile godere dello sgravio.

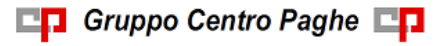

In via del tutto eccezionale, è stato implementato il lordo netto costo per effettuare la previsione considerando questo esonero.

La modalità operativa per effettuare il calcolo è la medesima del "TRIE", ossia basta inserire nel tasto "opzioni avanzate" il codice "BIEN" nella sezione relativa agli incentivi.

Attenzione il codice "BIEN" è fittizio. Il calcolo quindi in presenza di tale codice effettuerà la riduzione contributiva secondo i limiti sopra indicati.

Ci sembra doveroso sottolineare che, essendo mancanti le modalità operative ufficiali, non ci assumiamo nessuna responsabilità nel caso in cui, una volta uscite le istruzioni ufficiali, il calcolo reale sia differente da quello stimato attualmente dal programma.

Inoltre non siamo a conoscenza di quando l"esonero sarà attivato ne se per accedervi si dovrà essere in possesso di CA adeguato, per cui non sappiamo se e chi potrà essere autorizzato.

| Compilazione dati per calmini multi Matte Cast<br>$\ $ r Opzioni Elaborazione |  | Selezionare il codice desiderato. | (EM-TINC)                                                                                                    |
|-------------------------------------------------------------------------------|--|-----------------------------------|----------------------------------------------------------------------------------------------------|
| Tetto contributivo                                                            |  | <b>CODICE</b>                     | <b>DESCRIZIONE</b>                                                                                           |
|                                                                               |  |                                   | l Nessuna scelta                                                                                             |
| Gestione Incentivi $-$                                                        |  | ASPI                              | [Incentivo per assunzione lavoratori beneficiari di ASPI (Circ. in corso di emanazione)                      |
| <b>BIEN</b>                                                                   |  | <b>BIEN</b>                       | SPERIMENTALE esonero contributivo biennale (Utilizzabile solo nel LORDO NETTO COSTO)                         |
| Incentivo 1                                                                   |  | CREM                              | I Incentivo per l'assunzione a tempo indeterminanto di lavoratori beneficiari dell'assegno emergenziale di s |
|                                                                               |  | DISO.                             | Incentivo per assunzione a tempo pieno indeterminato di lavoratori beneficiari indennità disoccupazione      |
| 277011                                                                        |  |                                   |                                                                                                    |

*(U04)*